This document will explain the Blog Portlet. The blog portlet is available to add to any of your course pages. See the help document titled "How to Add a Portlet" for directions on how to add the portlet to a page.

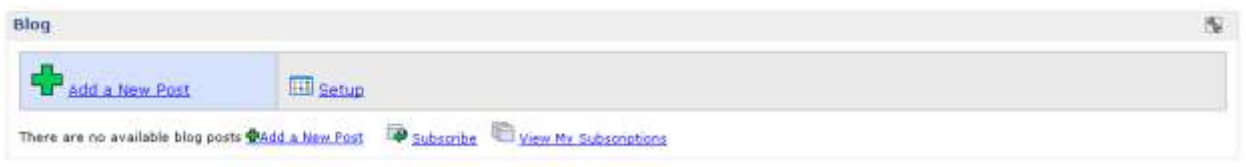

The blog portlet allows you to add blog posts to your course that are only viewable to the students enrolled in the course. You can allow students to comment on blog posts and subscribe using RSS.

To Add a Blog Post:

1. Click Add a New Post

You will be taken to a screen similar to the one shown below.

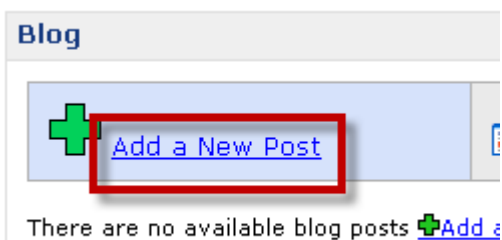

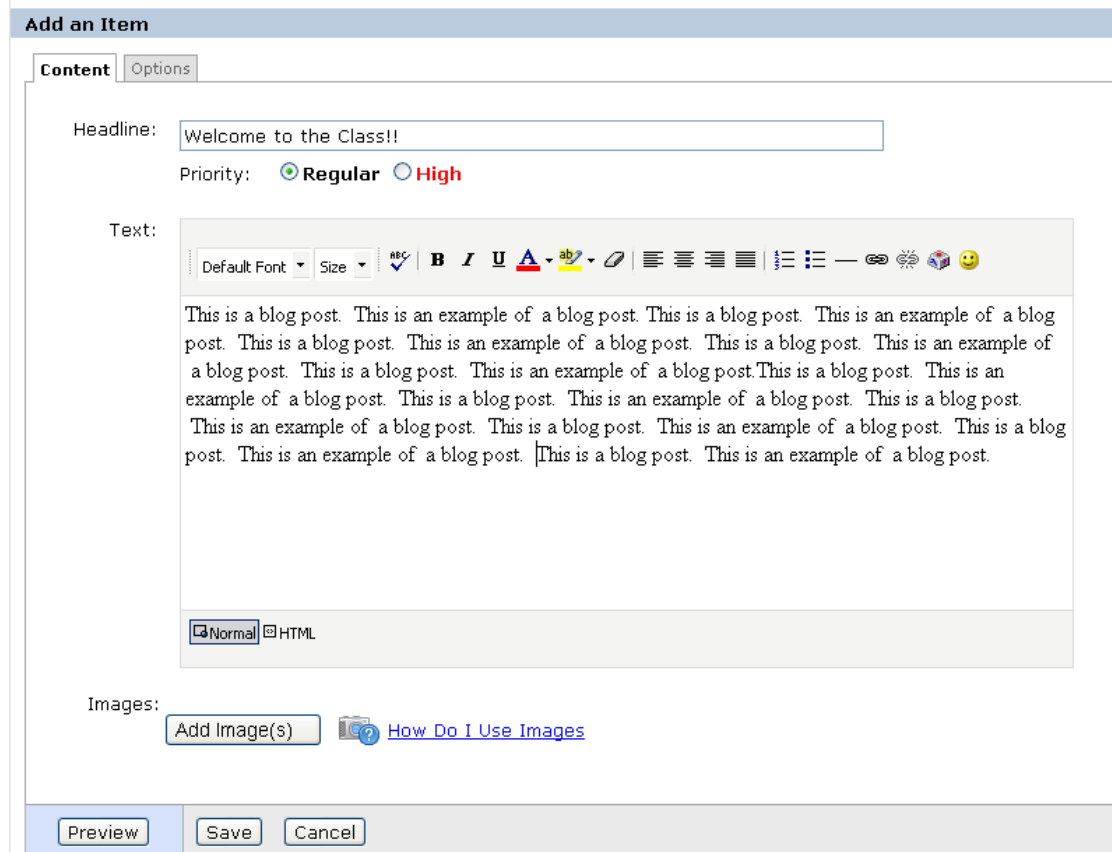

- 2. Type your Headline (title of the blog post) and text of the post in the text box.
- 3. You can choose for the post to have regular or high priority. Regular is the default selection.
- 4. You can add images to your post. Use the Add Images button to add images that are saved on your computer.
- 5. You can drag the images from the gallery into your blog post and position them where you would like.

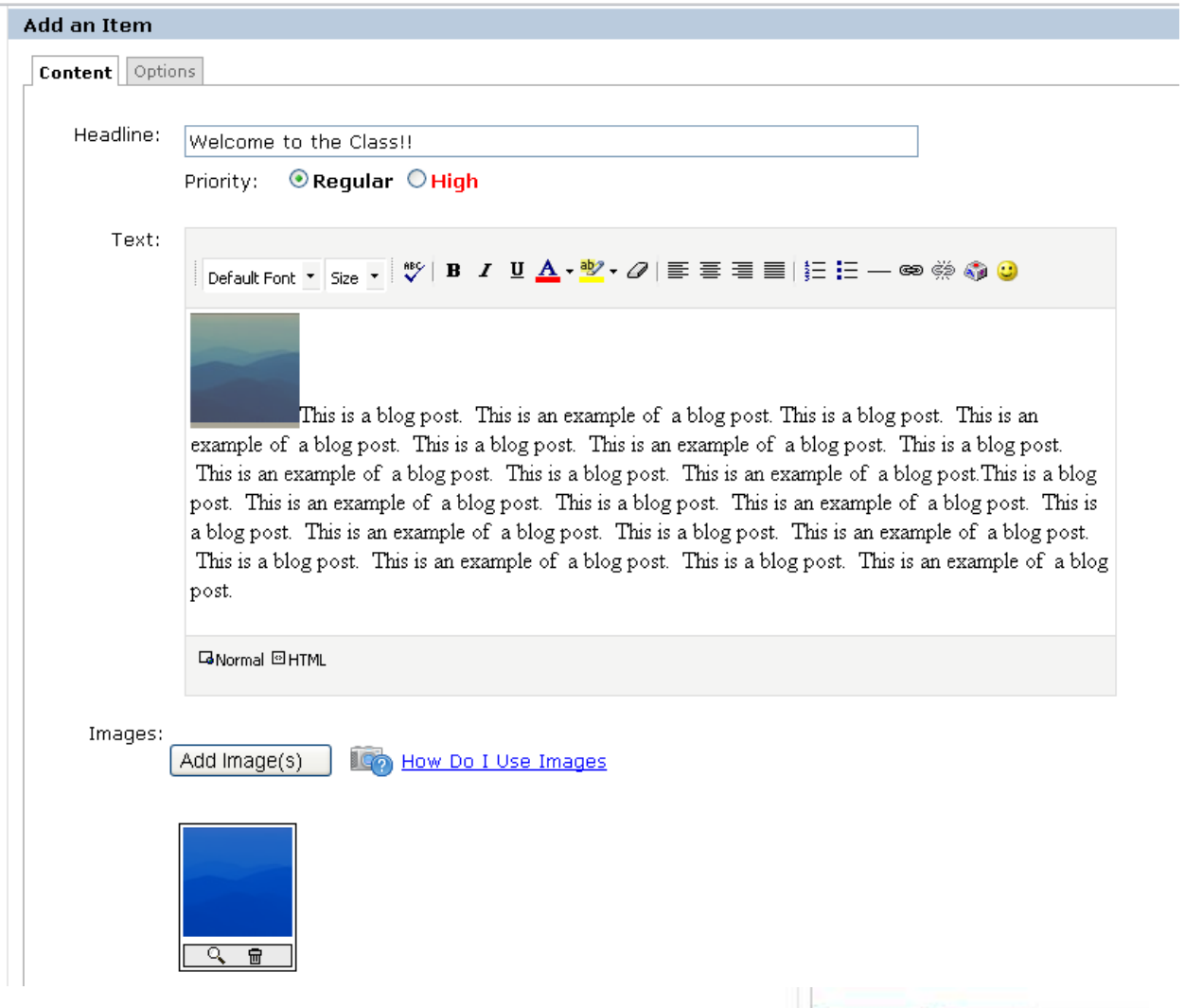

Preview

Cancel<sup>]</sup>

5aye

6. Click Preview to preview the post or click Save to save the post.

Blog Portlet

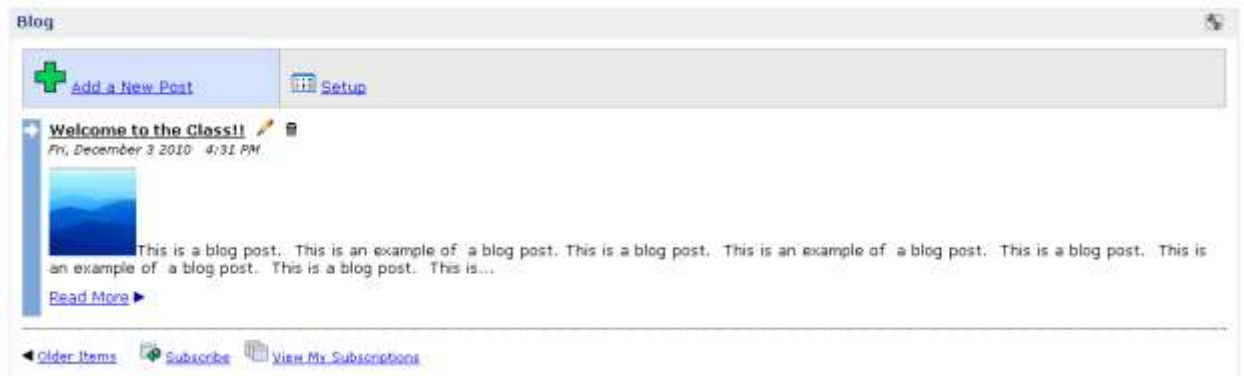

# **Blog Setup:**

Click the Setup link to go to the setup page.

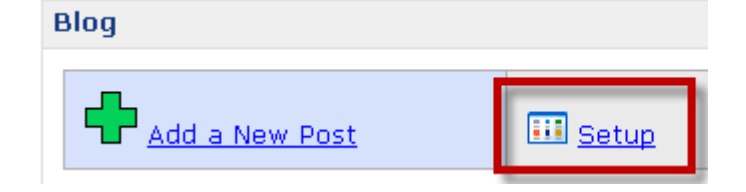

You can enable students to subscribe to the course blog in their personal RSS reader.

#### **RSS Subscription**

This portlet is able to create an RSS feed of the items you post, to which users can subscribe via their news r enabling this feature means all your posts must be public, so you will not be able to manage security on a pos

RSS: Enable RSS (also disabling post-level security)

You can enable comments (you will have to select another option further down the screen also).

You can also include your name as the author and designate who can view the blog.

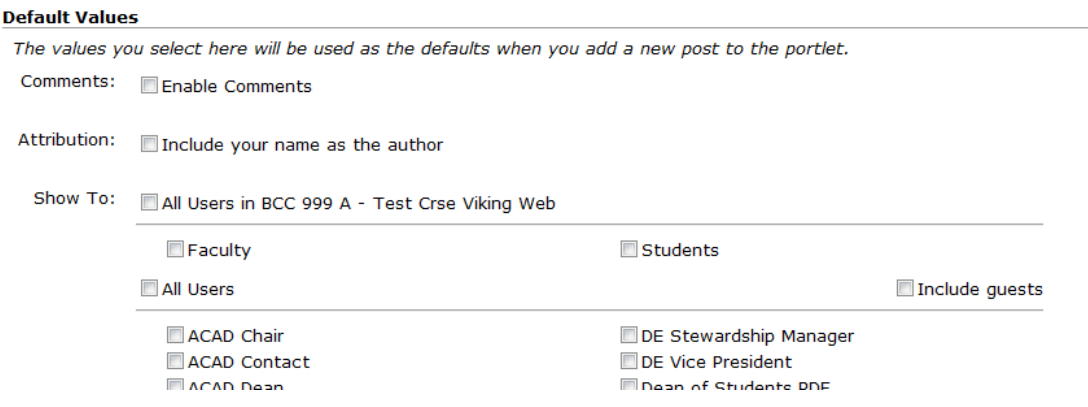

## Blog Portlet

You can select how you would like your posts to display. Summary is the default selection

#### **Item List**

This detemines how the posts will be displayed on the Main screen.

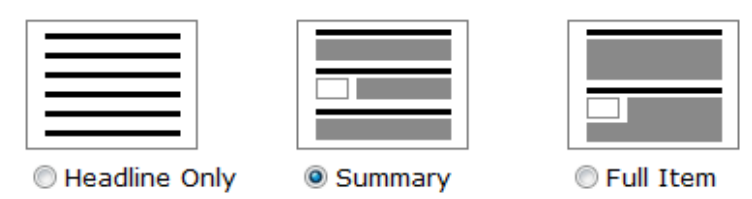

This section is where you give permissions to students and faculty to comment. Only students and faculty enrolled in or teaching the course will have the ability to comment and post, not all students and faculty at the institution.

*Note: If you enable comments after writing a post, students will not be able to comment on that post, but will be able to comment on subsequent posts.*

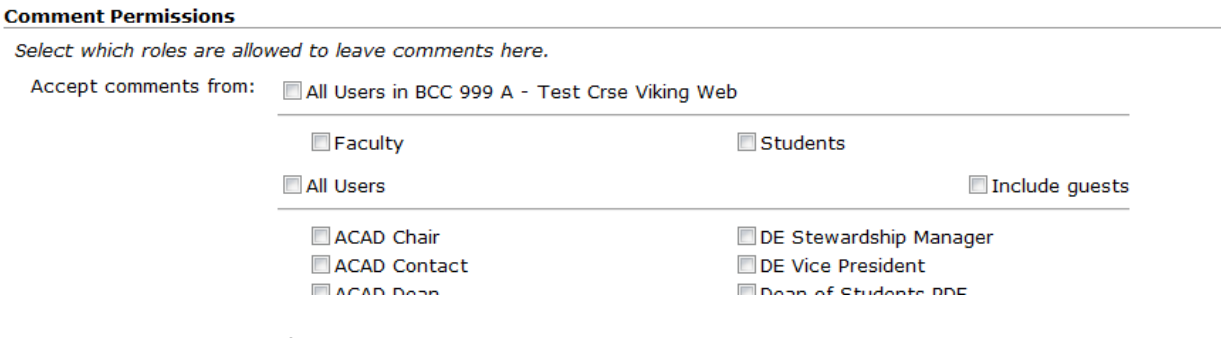

Click save at the bottom of the page.

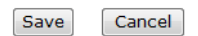

### Blog Portlet

Below is an example of the blog portlet once you have posted a few entries.

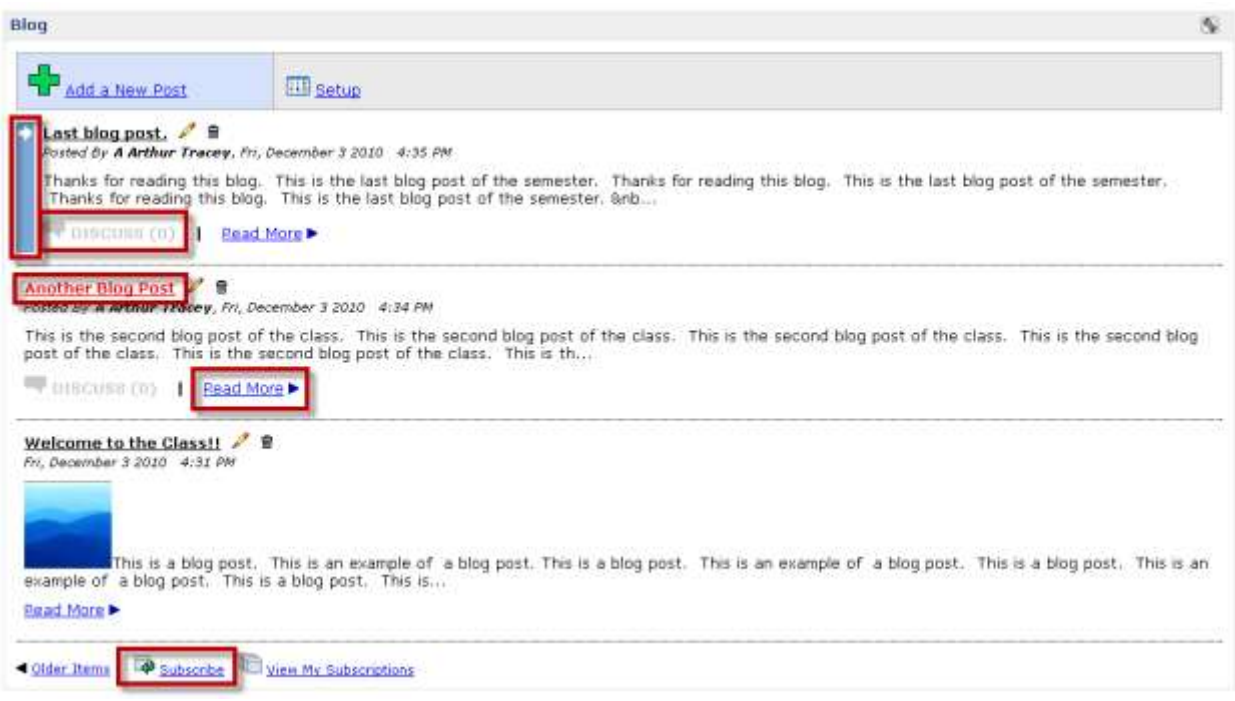

- The blue side bar indicates the most recent blog post.
- The Discuss link shows you how many comments there are for each post.
- The title of the second entry (Second Example Blog Post) is in red because it was listed as having high priority.
- The Read more link will open the full post
- The Subscribe link will allow students to subscribe to the blog.

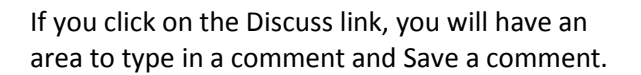

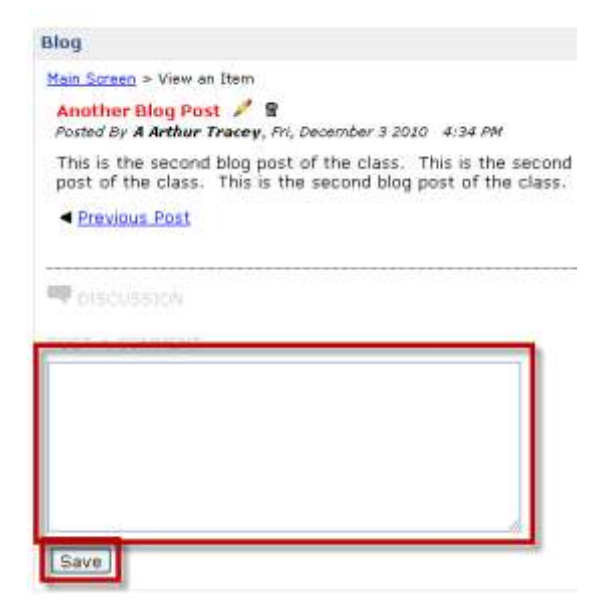

In this screenshot, you can see that the Discuss link now shows one comment.

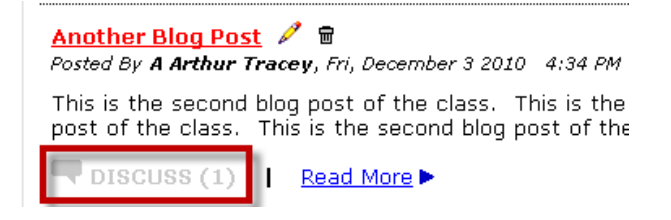

Contact Jerry Trammell – [jtrammell@berry.edu](mailto:jtrammell@berry.edu) – x2680 – 706-290-2680

with questions or comments.